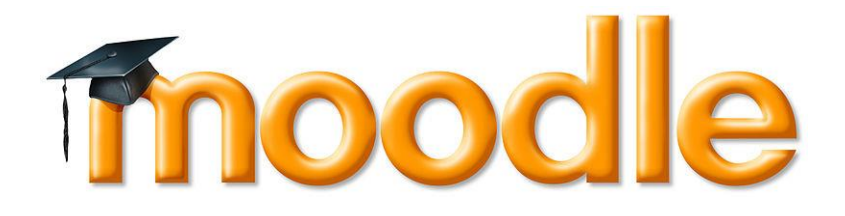

Open Education Resource: Sequence of Learning Dialogue Videos and LbD activities for a Module using MOODLE

Work done as part of AICTE approved FDP on **Pedagogy for Online and Blended Teaching-Learning Process**

**Group ID: 960 Harichandra Chandekar Milind Sakhardande**

Mechanical Engineering Department, Goa College of Engineering, Farmagudi, Goa.

# **Remote Centre ID: 1058**

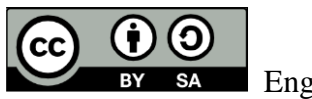

**Engineering Drawing, 2017.** 

OER submitted by *Mechanical Engineering Dept., Goa College of Engineering, Goa*, is licensed under the Creative Commons Attribution-ShareAlike 4.0 International License. You are free to use, distribute and modify it, including for commercial purposes, provided you acknowledge the source and share-alike.

To view a copy of this license, visit<http://creativecommons.org/licenses/by-sa/4.0/>

# **Table of Contents**

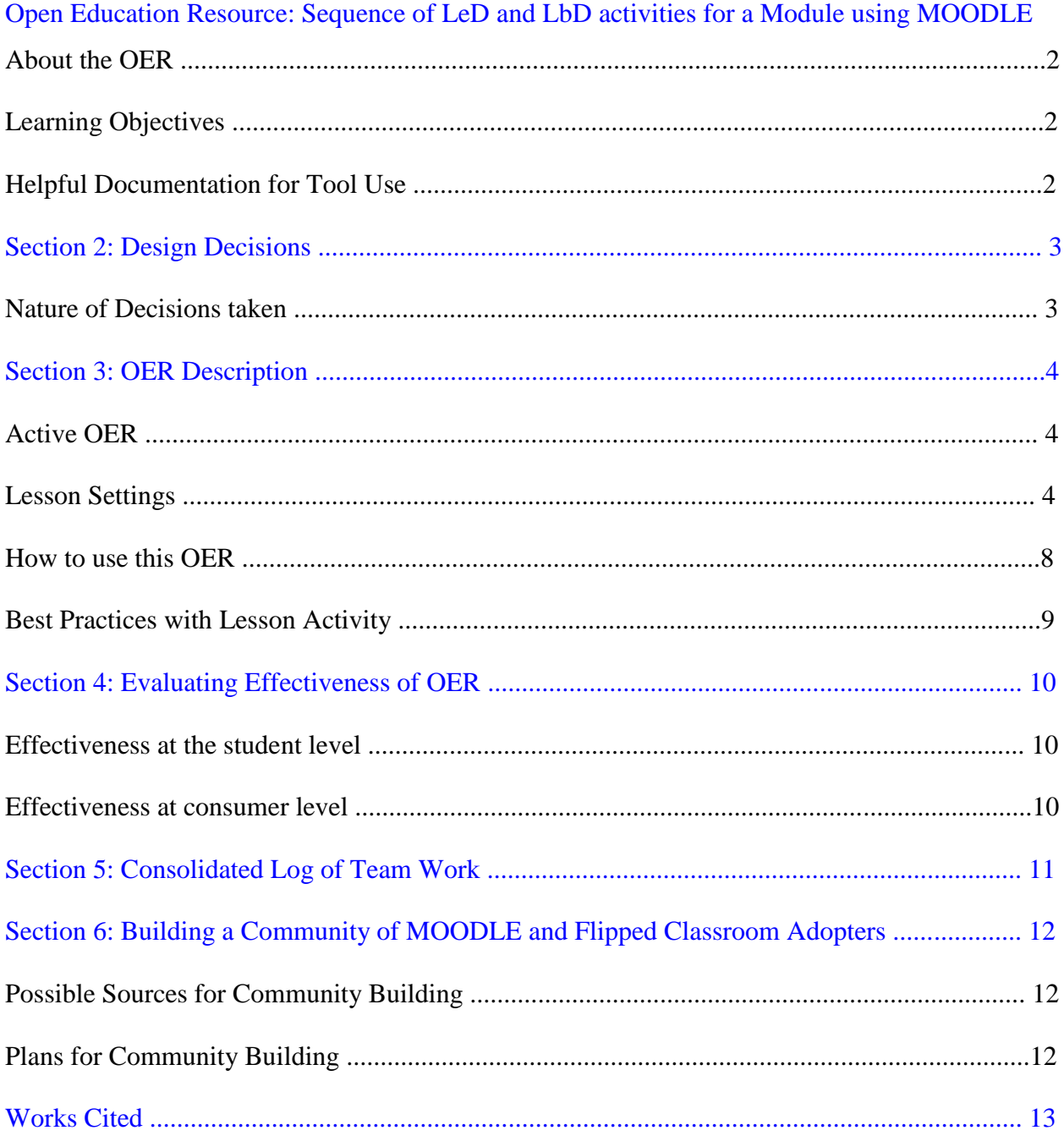

**Group ID: 960 Harichandra Chandekar Milind Sakhardande**

# Open Education Resource: Sequence of Learning Dialogue Videos and LbD activities for a Module using MOODLE

### **About the OER**

The open education resource (OER) is a collection of MOODLE Lesson activities that comprise learning dialogue (LeD) videos with reflection spots and learning by doing (LbD) activities. There are in all eight learning dialogue videos, and each deals with important topics from Engineering Drawing. Engineering Drawing is a fundamental subject for first year engineering students of all branches.

Our OER is to be viewed and downloaded from: https://hari1058.wordpress.com/oer/

Target Audience: First year Engineering Students (any discipline)

Tags: Learning Dialogues, Learning by Doing Activities, MOODLE, Engineering Drawing, Projection, First Angle Projection, Projection of Points, Projection of Lines, Projection of Planes, Projection of Solids, Sections of Solids, Introduction to Conic Sections.

OER developed in GNOMIO MOODLE v3.3.2

This resource is licensed under CC-BY-SA ver4.0. You are free to use, distribute and modify it, including for commercial purposes, provided you acknowledge the source and share-alike. To see more details about the license visit [http://creativecommons.org/licenses/by-sa/4.0/](http://creativecommons.org/licenses/by-sa/4.0)

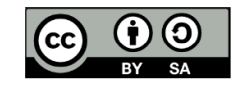

# **Learning Objectives**

After using this OER, learner will be able to:

- Develop visualization skills required for Engineering Drawing
- Interprete the basic projection views of objects
- Draw projections for various geometric entities like points, lines, planes and solids
- Familiarize themselves with conic sections viz. Ellipse, Parabola and Hyperbola

### **Helpful Documentation**

[1] for design and development of Lesson Activity in MOODLE (an Open Source Tool)

[2] for use of screencast-O-matic

# **Section 2: Design Decisions**

#### **Nature of Decisions taken**

The design decisions involved in the creation of this OER were of broadly three types:

- 1. Content Decisions
- 2. Pedagogic Decisions
- 3. Technology Decisions

#### **Content Decisions**

The content decisions related to:

a. Earmarking specific topics from Engineering Drawing to be covered –Which, Why and How?

b. Basic textbooks, websites and any other related study material to be provided.

#### **Pedagogic Decisions**

The two main pedagogic strategies that have been used for blended teaching-learning process are Learning Dialogues and Learning by Doing activities.

a. The Learning dialogues are mainly short videos (less than 8 mins) that have specific deliverable technical content. The short videos are mainly cater to the short attention span and moreover include reflection spots for the students to make the learning more active and learnercentric. The learner is made to pause the video and reflect upon the content.

b. The Learning by doing activities are attempted immediately after watching Learning Dialogues (LeDs) videos. By doing the activity the learner can gauge his comprehension and also reinforce the key concepts covered in the LeD. The feedback provided for LbDs of which are right answers and why other answers are wrong gives a superior comprehension of the content.

#### **Technology Decisions**

While developing the learning dialogues and learning by doing activities, the major technology decisions taken were:

a. Tool to be used for creating screencast: Screencast-O-matic v2.0; the videos recorded can be saved in avi and mp4 formats. The mp4 format can later be uploaded to youtube.

b. MOODLE Lesson Activity for setting up the learning dialogues (screencasts) and learning by doing activities ( mainly quiz and assignment)

# **Section 3: OER Description**

### **Active OER**

For checking the active OER, you may access the course on Engineering Drawing here: [https://hari.gnomio.com](https://hari.gnomio.com/)

The login username and password are given below: Username: student1 Password: Student@1

### **Lesson settings**

## **Screenshot 1: Edit course settings in MOODLE**

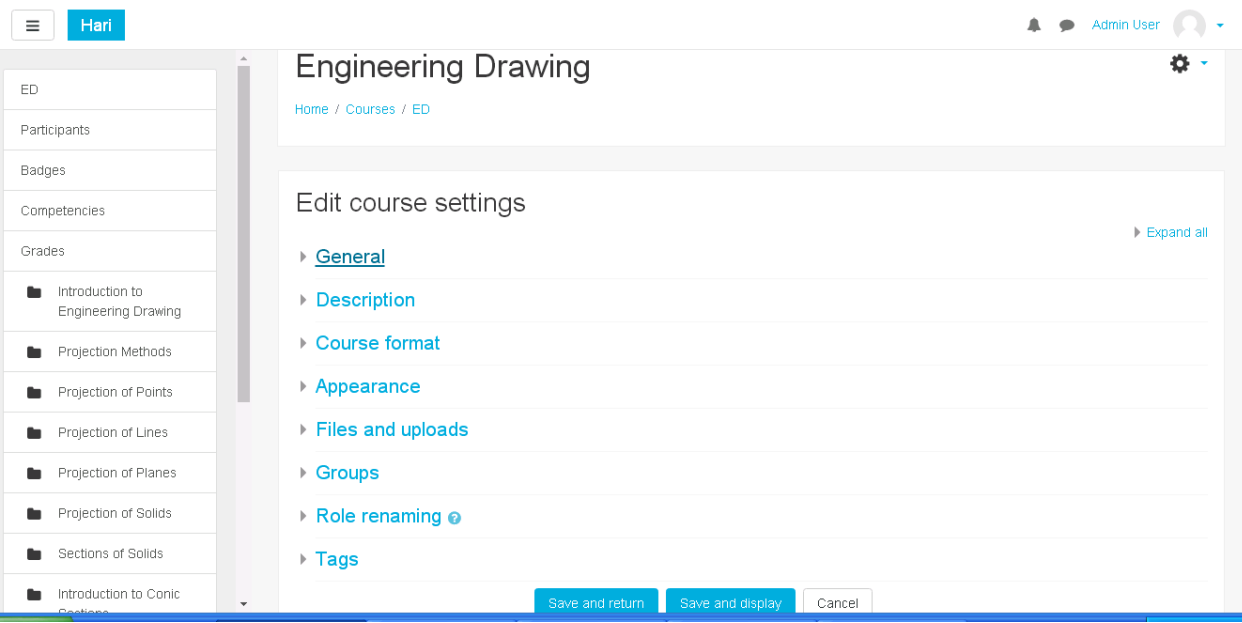

#### **Screenshot 2: General and Description settings**

You can allot the access duration for your course by specifying the course start and end date. A brief description about the course can also be mentioned.

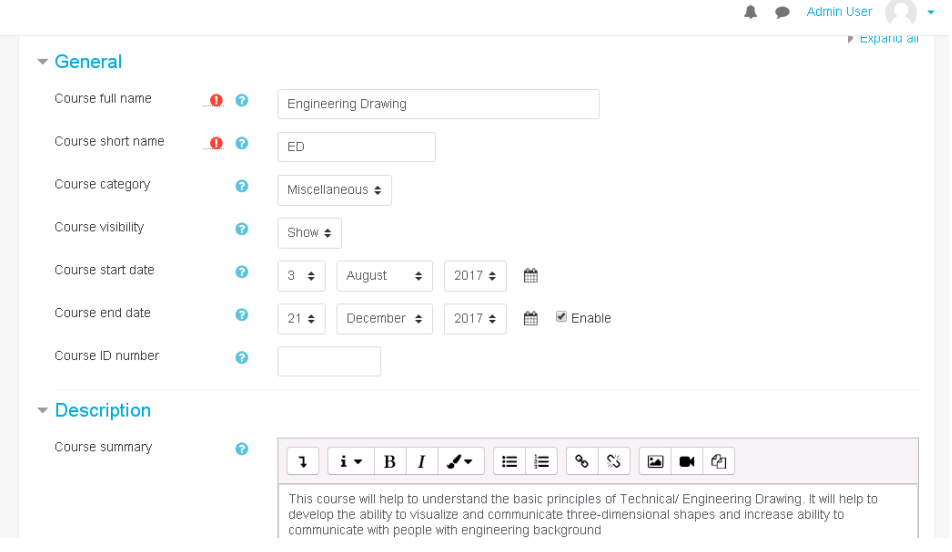

# **Screenshot 3: Course format and File upload limit settings**

The course format can selected as either topic basis or weekly basis and the limit on the file size permitted to be uploaded by students for assignment can be set.

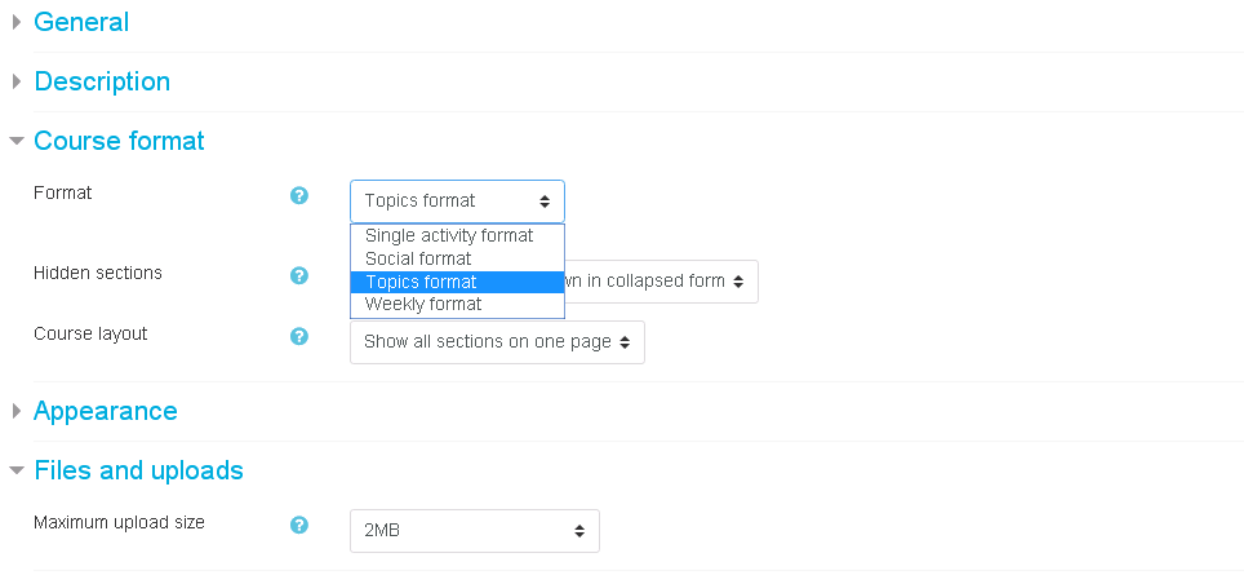

#### **Screenshot 4: Contents of Lesson – "Introduction to Conic Sections"**

![](_page_6_Picture_59.jpeg)

### **Screenshot 5: Setting up Content in the Lesson**

● Updating Label in Introduction to Conic Sections ●

Expand all General Label text  $i \cdot |B|$   $I \sim$  $\ensuremath{\mathsf{I}}$  $\equiv$   $\equiv$ ిం స **2800** This screencast is on Introduction to Conic Sections (a topic from Engineering Drawing) and two Learning by Doing (LbD) activities based on the screencast. https://youtu.be/wifOcWnVWxk Common module settings  $\triangleright$  Tags ▶ Competencies Cancel

#### **Screenshot 6: Preview of the created content**

#### + Projection of Planes /

This screencast discusses how to draw projection of regular pentagon whose surface is inclined to H.P. and the edge on which its rests is inclined to  $V.P.$ 

![](_page_7_Figure_3.jpeg)

# + Projection of Solids /

This screencast discusses about projection of right regular pentagonal prism whose axis is inclined to H.P. and the base edge on which it rests is inclined to V.P. using Change of Position method.

# **Screenshot 7: Editing MCQ inside the lesson**

![](_page_7_Picture_47.jpeg)

Edit  $\star$ 

Edit  $\star$ 

#### **Screenshot 8: Student view of MCQ**

# **Engineering Drawing**

Home / Courses / ED / Introduction to Conic Sections / Learning By Doing Activity 8 / Preview

![](_page_8_Picture_68.jpeg)

#### **How to use this OER**

For using this OER, please ensure that you have admin permission in your MOODLE course (needed for importing activities). Else ask your administrator to restore this backup in your course.

Step 1: Download the set of 8 learning dialogues along with learning by doing activities (OER) from <https://hari.gnomio.com/>

Step 2: Go to the MOODLE course where you want to import this lesson. In the Administration section click "Restore"

![](_page_8_Picture_8.jpeg)

![](_page_9_Figure_0.jpeg)

#### Step 3: Drag and drop the backup files into the "Files" area and click restore

Step 4: Verify the contents of the restore by going back to the lesson

Step 5: After verifying, post the instructions to your students to complete the lesson activity before the next class using MOODLE forums.

Step 6: Before start of the next class please go and check the reports (see fig below) to see how students performed.

Additionally, if there are some common errors made by students, you may start the face-to-face session with a Peer Instruction question to elicit the misconception and resolve it.

### **Best Practices with Lesson Activity**

Here are some of the best practices from our experience on using this Lesson Activity in classroom:

- 1. Provide this activity at least 1 week in advance.
- 2. Provide minor incentive (marks) for completion of the activity.
- 3. Ensure that there is a tangible output at the end of out-of-class activity to ensure learners are interested
- 4. It would be good if the screencasts and resources were separately available in a
- 5. "Resources" folder in the MOODLE course itself. This will take care of common cribs related to "website not available", "resources not accessible" etc.

**Open Education Resource: Sequence of LeDs for a Module using MOODLE** 9

# **Section 4: Evaluating Effectiveness of OER**

The OER effectiveness can be assessed at two levels:

- 1. At the student level
- 2. At the consumer level

#### **Effectiveness at the student level**

Effectiveness at the student level involves metrics related to student access of the resources viz. the learning dialogues and the learning by doing activites.

The Moodle lesson report can be used to evaluate this effectiveness, with the report showing the total number of students who accessed the quizzes (along with time) and their marks (based on their answers to MCQs).

#### **Effectiveness at consumer level**

OER consumers are typically teachers who want their students to develop visualizations skilss in Engineering Drawing. Linking a survey on three main points: Ease of use, Concept coverage and concept complexity can help in identifying the effectiveness of this OER at consumer level. This has to be done as a follow-up activity.

#### **Implementing Survey**

Thus every user who downloads this resource will be asked their email address and as a follow up the survey will be sent to their email address.

![](_page_10_Picture_161.jpeg)

#### **Survey Questions**

# **Section 5: Consolidated Log of Team Work**

![](_page_11_Picture_177.jpeg)

![](_page_11_Picture_178.jpeg)

# **Section 6: Building a Community of MOODLE users**

#### **Possible Sources for Community Building**

Some of the viable sources for building a community are:

- Teachers who are using MOODLE
- Teachers who plan to use learning dialogues and learning by doing activities.

#### **Plans for Community Building**

The resource is already available in the webpage and its access requires the users to provide their email id. Thus there will be a list of interested users whom we can follow up using email. All the interested users can then be connected using a local Wordpress or MOODLE website.

# **Works Cited**

[1] MOODLE. (2017, September) Moodle Docs. [Online].

[https://docs.moodle.org/33/en/Main\\_page](https://docs.moodle.org/33/en/Main_page)

[2] Screencast-O-matic.<https://help.screencast-o-matic.com/>